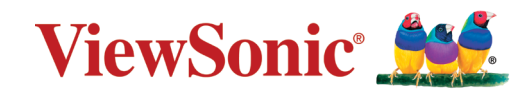

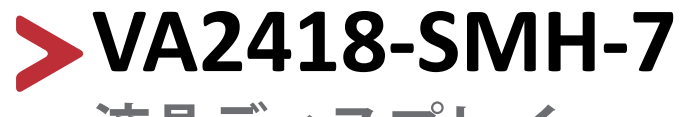

**液晶ディスプレイ ユーザーガイド**

> モデル番号 : VS16422 P/N: VA2418-SMH-7

## **ViewSonic®をお選びいただき、 ありがとうございます。**

# <span id="page-2-0"></span>**安全上のご注意**

この製品をお使いになる前に、よくお読みの上、安全にお使いください。

- 本ユーザーガイドは、安全な場所に保管してください。
- 全ての注意事項を読み、全ての仕様説明にそってお使いください。
- ご使用の際は、ディスプレイから45 ㎝以上離れてお座りください。
- 換気を妨げないよう、ディスプレイの周囲最低10 ㎝は、清潔な状態を保ってく ださい。
- ディスプレイは風通しの良い場所に置いてください。また、ディスプレイの内 部に 熱がこもらないように通風孔周辺には物を置かないでください。
- 発火や感電の危険を減らすため、水気、湿気がある場所での使用は避けてく ださい。
- ディスプレイは直射日光の当たる場所に置かないでください。
- また、エアコンやストーブ、その他発熱する機器などの近くには設置しないで ください。
- 本体の清掃は、やわらかい乾いた布などで行ってください。詳細は、「メンテナ ンス」の章(32 [ページ\)](#page-31-0)をご覧ください。
- 素手で画面に触れると指紋がついて汚れてしまう場合があります。画面部分 のお手入れについても、「メンテナンス」の章(32 [ページ](#page-31-0))をご覧ください。
- 画面の表面は傷つきやすいので、鋭利なものや硬いもので触れないようにし てください。
- 本体を移動させる際は、落としたり、何かにぶつけたりしないように十分にご 注意ください。
- 本体を傾斜や凹凸のある場所、不安定な場所に置かないでください。本体が 転倒、落下してけがや故障の原因となります。
- ディスプレイや接続ケーブルの上には重いものを置かないでください。
- メーカーが指定するキャビネット、スタンド、アームまたは設置方法を使用し てください。
- 本製品を安全に支えることができる家具を使用してください。
- 机など家具に設置されている本製品は縁からはみ出していないことを常に確 認してください。
- 家具と本製品の両方を適切な固定せずに、食器棚や本棚などの背の高い家 具の上に本製品を置かないでください。
- 子供たちに本製品や周辺機器に到達するための家具に登る危険性を教えて ください。
- 子供がいる可能性のある場所に本製品を設置しないでください。
- おもちゃやリモコンなど子供が踏む可能性のあるものを、製品が置かれてい る周辺機器や家具の上に置かないでください。
- 万一、煙、異音、異臭などが発生した場合は、直ちに本体の電源を切り、販売店 またはViewSonic® カスタマーサポートセンターにご連絡ください。そのまま 続けてお使い頂くことは大変危険です。
- 分極プラグや接地プラグの安全規定を妨げないようにしてください。 分極プラグは2つのブレードがあり、一方がやや幅広になっています。アース タイプのプラグには、2 本のブレードと1 本のアース用突起があります。幅の 広いブレードとアース用突起は、安全のために用意されています。プラグがコ ンセントに合わない場合は、形状が一致する変換アダプタをご使用ください。
- プラグをコンセントに接続するときは、アース端子を絶対に取り外さないでく ださい。
- 本製品や周辺機器に接続されているコードやケーブルは、つまずいたり、引っ 張ったり、つかんだりせずご使用ください。
- プラグや電源コードが、何か物に踏まれたり、挟まれたりしないようにしてく ださい。本体から突出した電源コード部分は、特に注意してください。電源プ ラグはコンセントの近くに設置し、容易に抜き差し可能な状態でご使用くだ さい。
- 長期間使用しない場合には、コンセントから電源プラグを抜いてください。
- 本製品は、24 時間連続使用を前提として設計されておりません。部品の消耗 を加速させる原因や帯電による不具合の原因となりますので、24 時間連続で のご利用は避けてください。 連続使用は1日最大約8時間が推奨となります。
- 建物に設置されている配電系統をご確認ください。配電系統は定格電圧120 / 240V、20Aの回路ブレーカーを提供する必要があります。
- 付属品/ アクセサリはメーカーが指定する物のみをご使用ください。
- 移動台車を使用して製品を移動する際には、転倒によって怪我を しないようにご注意ください。

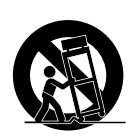

- 製品の修理は、ViewSonic® カスタマーサポートセンターにご依頼く ださい。以下のような破損の場合は、修理が必要となります。
	- ͫ 電源ケーブルまたはプラグが破損している。
	- ͫ 本体に液体がかかったり、何か物を落としてしまった。
	- » 雨や湿気にさらしてしまった。
	- ͫ 本体が正常に操作できない、または落としてしまった。
- イヤホンやヘッドホンを使用する際は、音量を適切なレベルまで調整してく ださい。長時間大音量で聴いた場合、聴力に悪影響を及ぼすことがあります。

• ロープやケーブルなど他の装置を使用して、ディスプレイを壁や固定物に固 定すると、ディスプレイの転倒、落下を防ぐのに役立ちます。

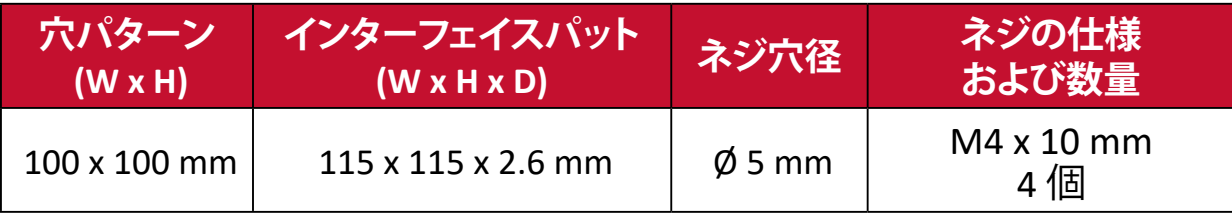

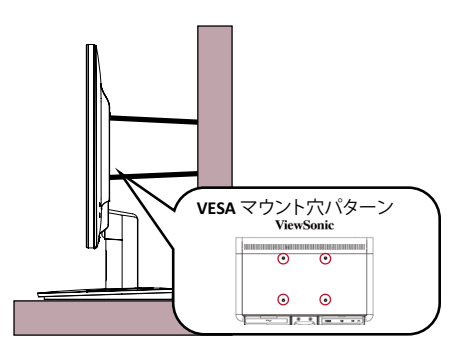

#### **注意事項:**

- ロープやケーブルは100Nの力に耐えられる必要があります。
- ロープやケーブルがまっすぐに設置していることを確認してください。デ ィスプレイが外力で傾かないように、背面は壁に面している必要があり ます。
- どの高さや回転角度になっても、外力によってディスプレイが傾かない ように確認してください。
- ディスプレイを再設置する場合は、上記注意事項を適用する必要があり ます。

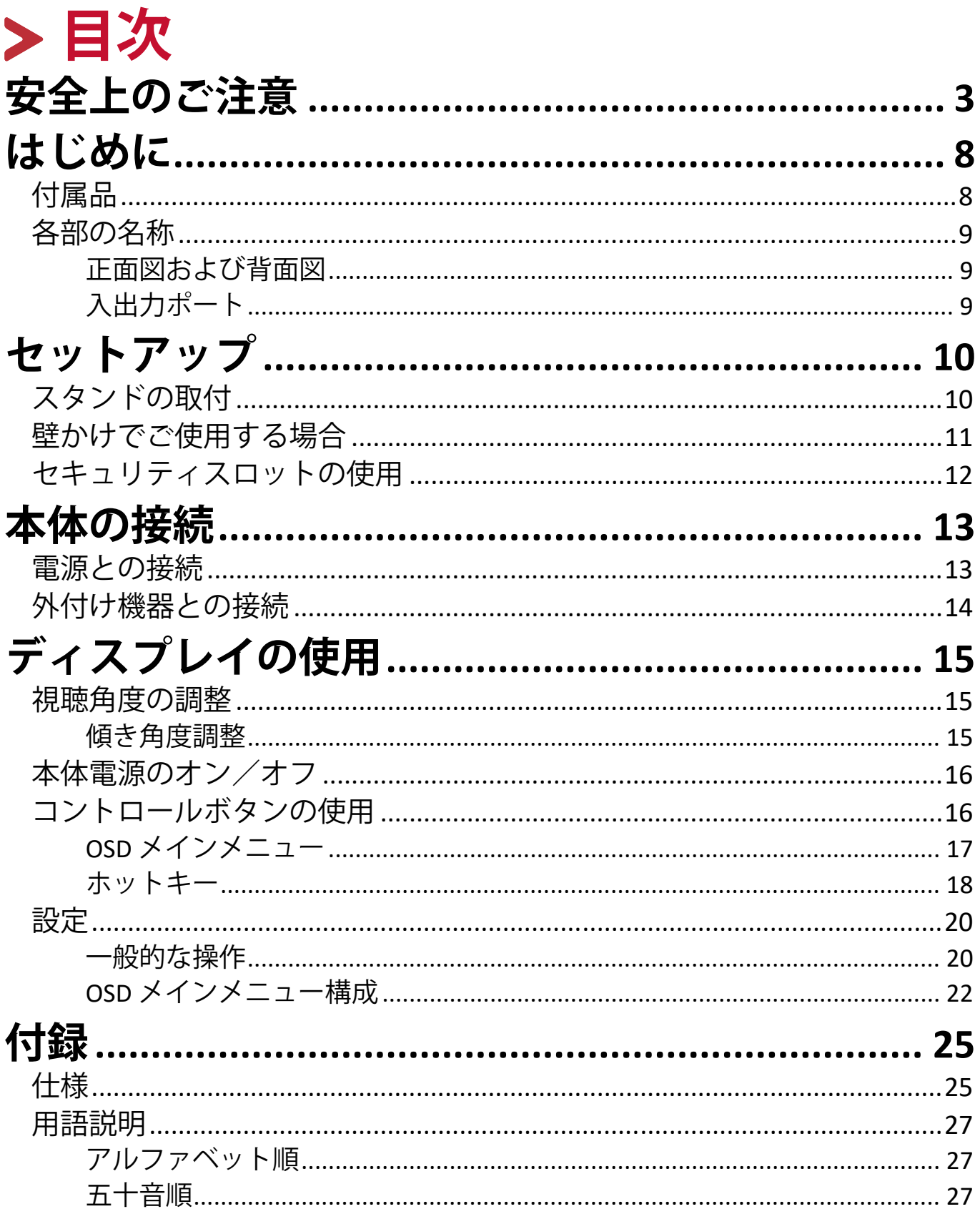

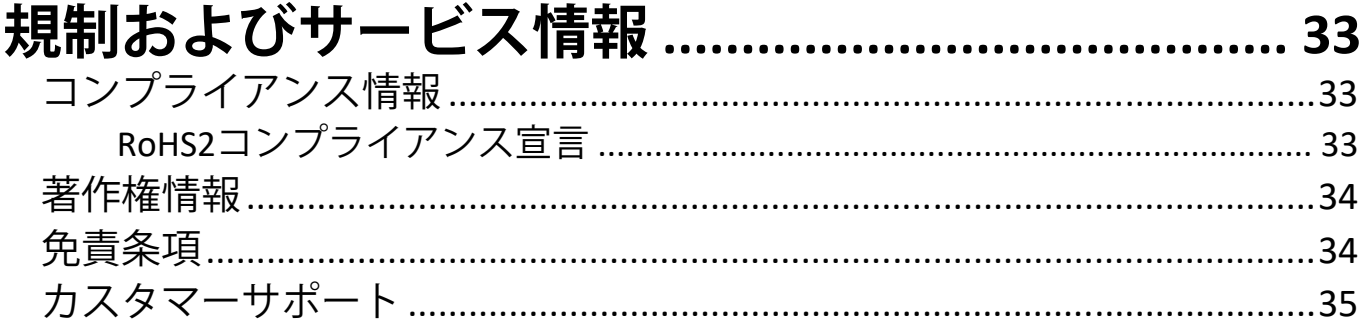

## <span id="page-7-0"></span>**はじめに 付属品**

- 電源ケーブル x 1
- HDMI ケーブル x 1
- クイックスタートガイド
- 保証書

**注意事項:** 同梱されている電源ケーブルとビデオケーブルは、お住まいの国 や地域によって規格が異なる場合があります。

## <span id="page-8-0"></span>**各部の名称**

**正面図および背面図**

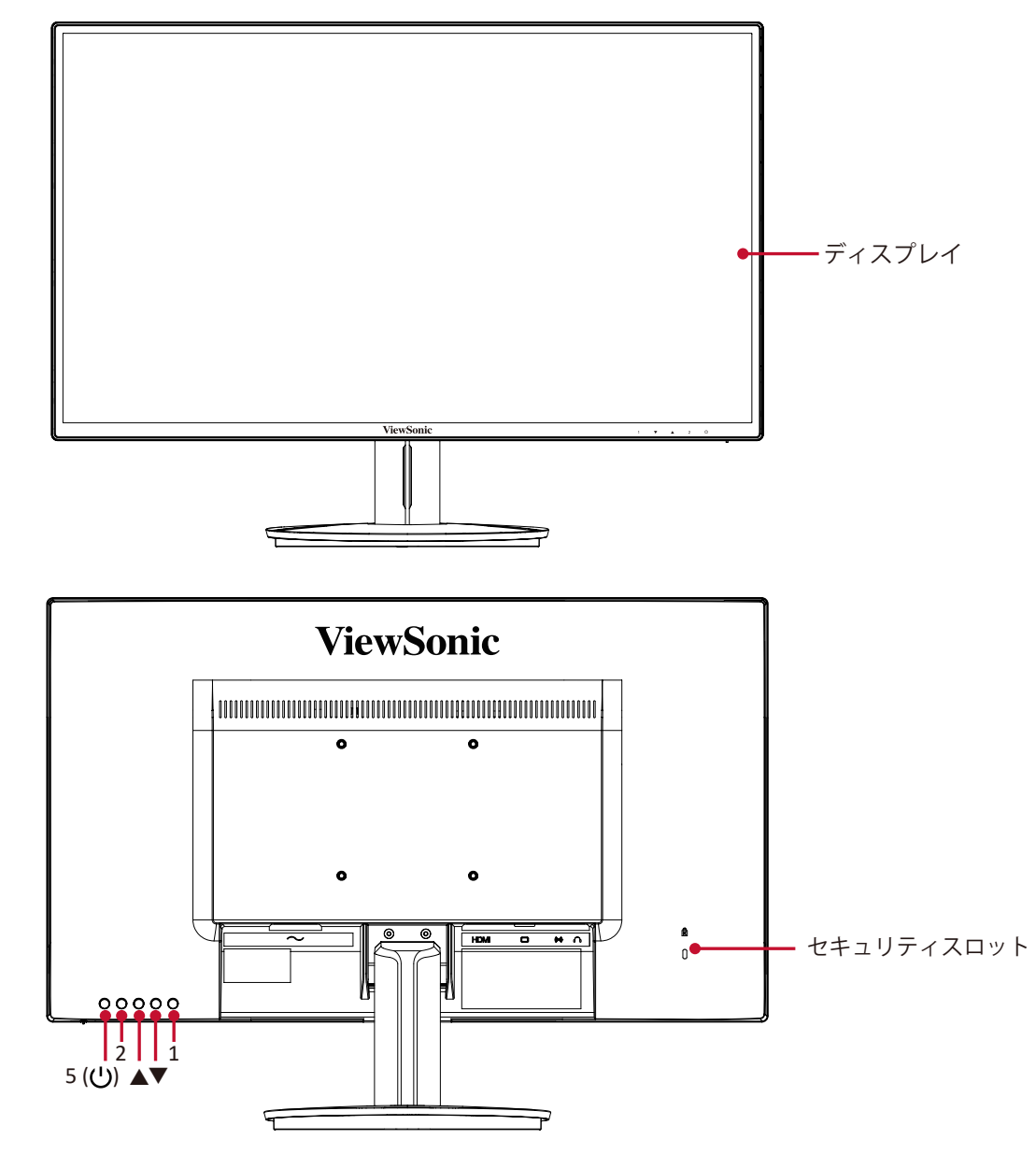

### **入出力ポート**

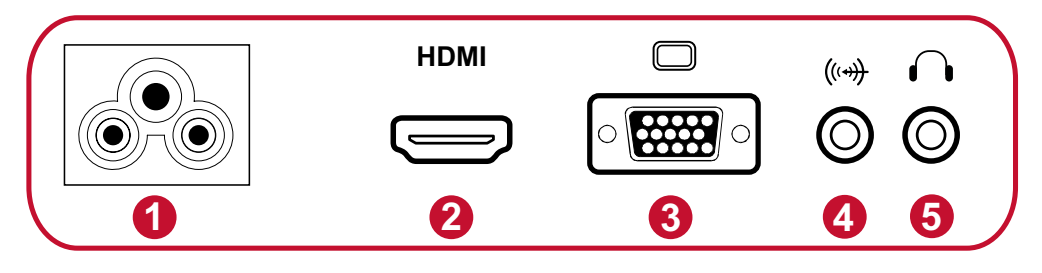

- 1. AC 入力ジャック 2. HDMI 1.4 ポート 3. VGA ポート 4. オーディオ入力ポート 5. オーディオ出力ポート
- 注意事項: 1/v/▲/2/5(U) ボタンとこれらの機能に関する詳細について は、18 [ページの「ホットキー」を](#page-17-0)お読みください。

<span id="page-9-0"></span>**セットアップ**

## **スタンドの取付**

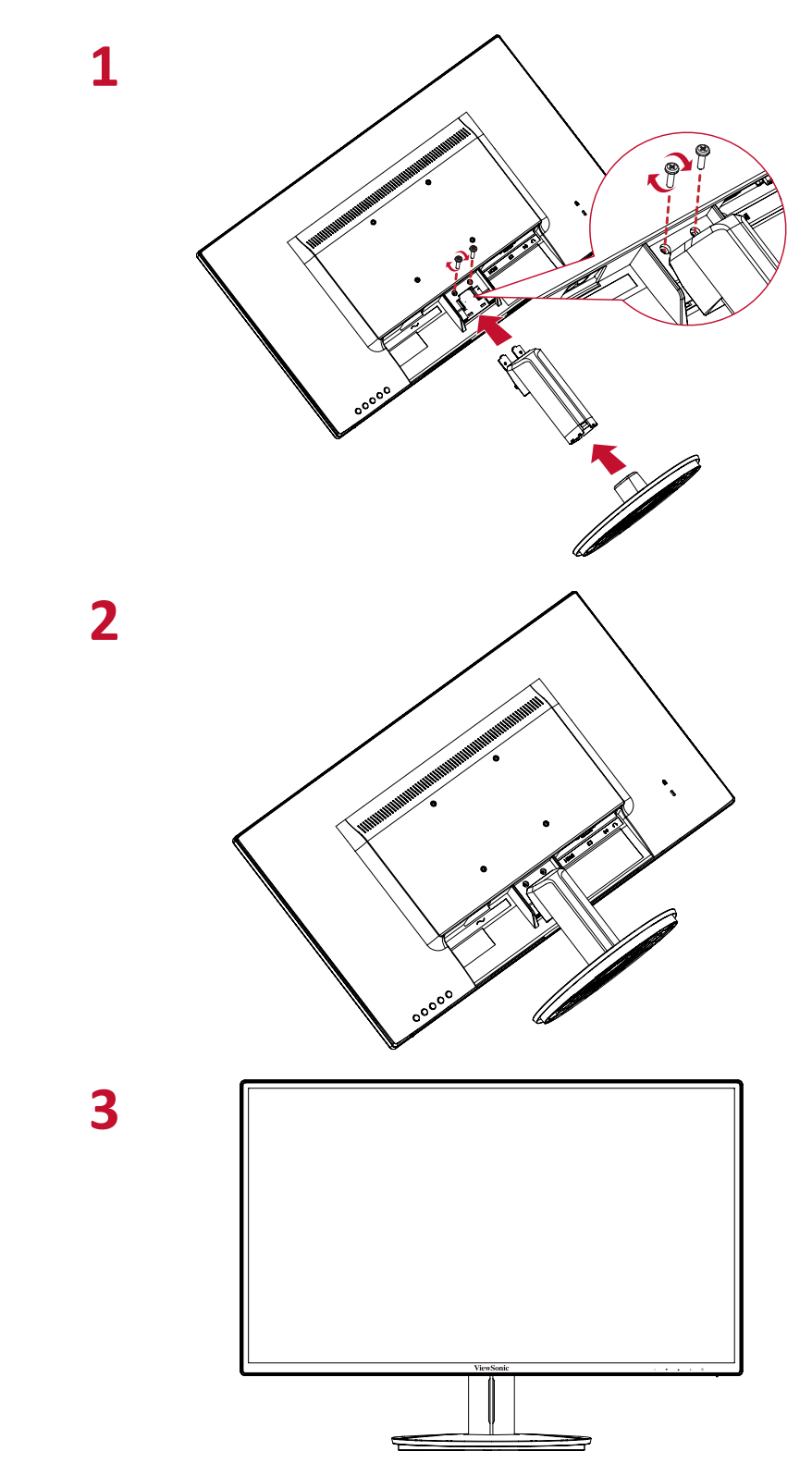

**注意事項:** 本体は常に、平らで安定した面に置いてください。 本体が転倒、落下して、怪我や故障の原因となります。

## <span id="page-10-0"></span>**壁かけでご使用する場合**

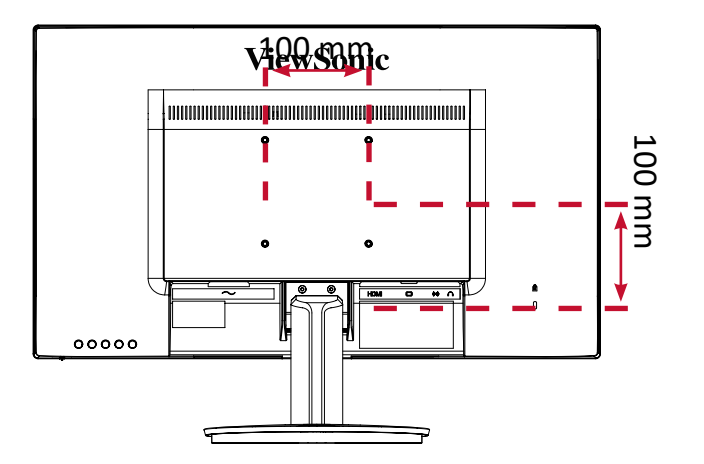

壁取り付けキットの標準寸法については、下の表を参照してください。

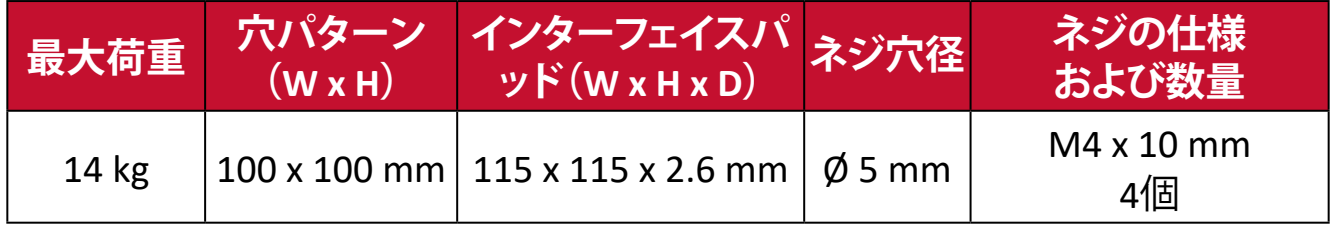

- 1. 本体の電源を切り、全てのケーブルを外します。
- 2. 画面を傷または損傷から保護するために、柔らかい布で表面を覆ってくださ い。次に、画面を下にした状態で、本体を平らで安定した場所に置きます。
- 3. ディスプレイスタンドを取り外します。

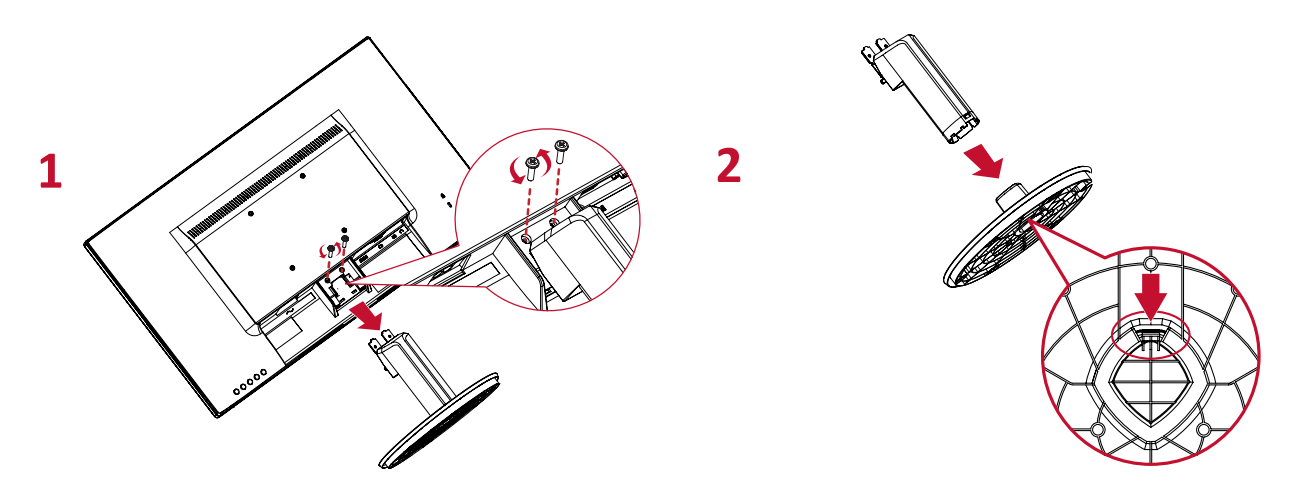

- 4. 取り付けブラケットを、本体背面にある VESA 取り付け口に取り付けます。 次に 4 本のネジ(M4 × 10mm)で固定します。
- 5. お客様が購入された市販の壁取り付けキットに付属の取扱説明書に従い、 ディスプレイを壁に取り付けます。

## <span id="page-11-0"></span>**セキュリティスロットの使用**

本体の盗難を避けるために、セキュリティスロットロックデバイスを使用して、 本体を固定物に固定します。

さらに、セキュリティケーブルを使用してディスプレイを壁や固定物に固定する と、ディスプレイの重量を支え、転倒を防ぐことができます。

下図は、テーブルにセキュリティスロットロックデバイスを設定する例です。

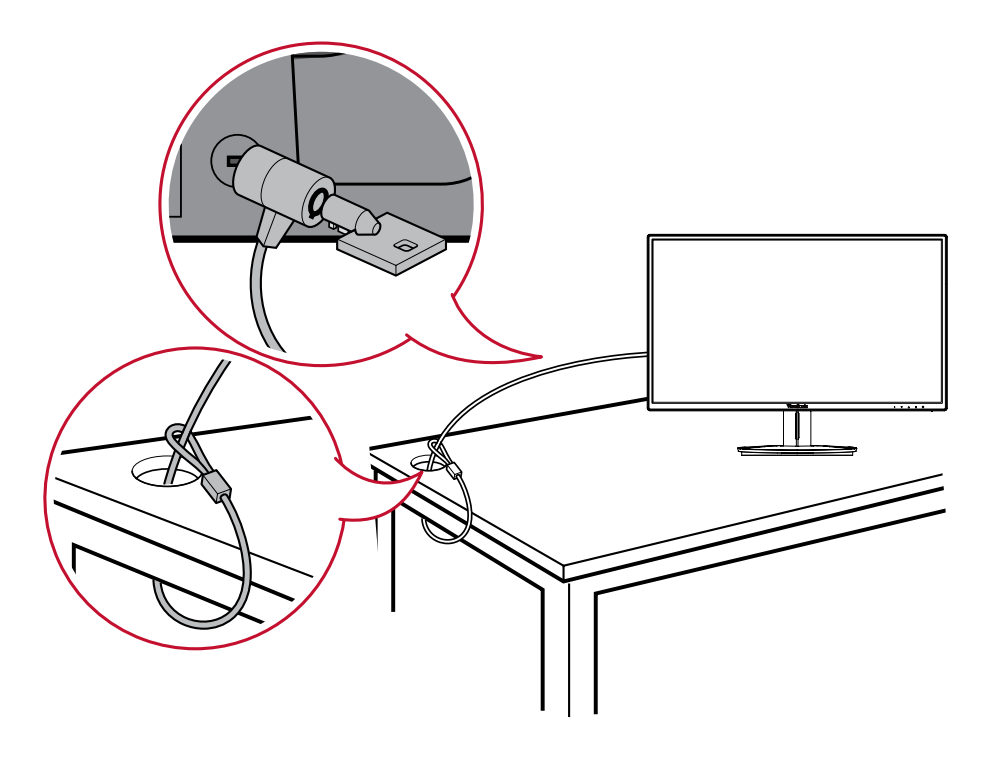

# <span id="page-12-0"></span>**本体の接続**

本章では、本体と他の装置との接続方法をご説明します。

## **電源との接続**

1. 電源コードを本体後側のAC入力インジャックに接続します。 2. 電源プラグをコンセントに挿し込みます。

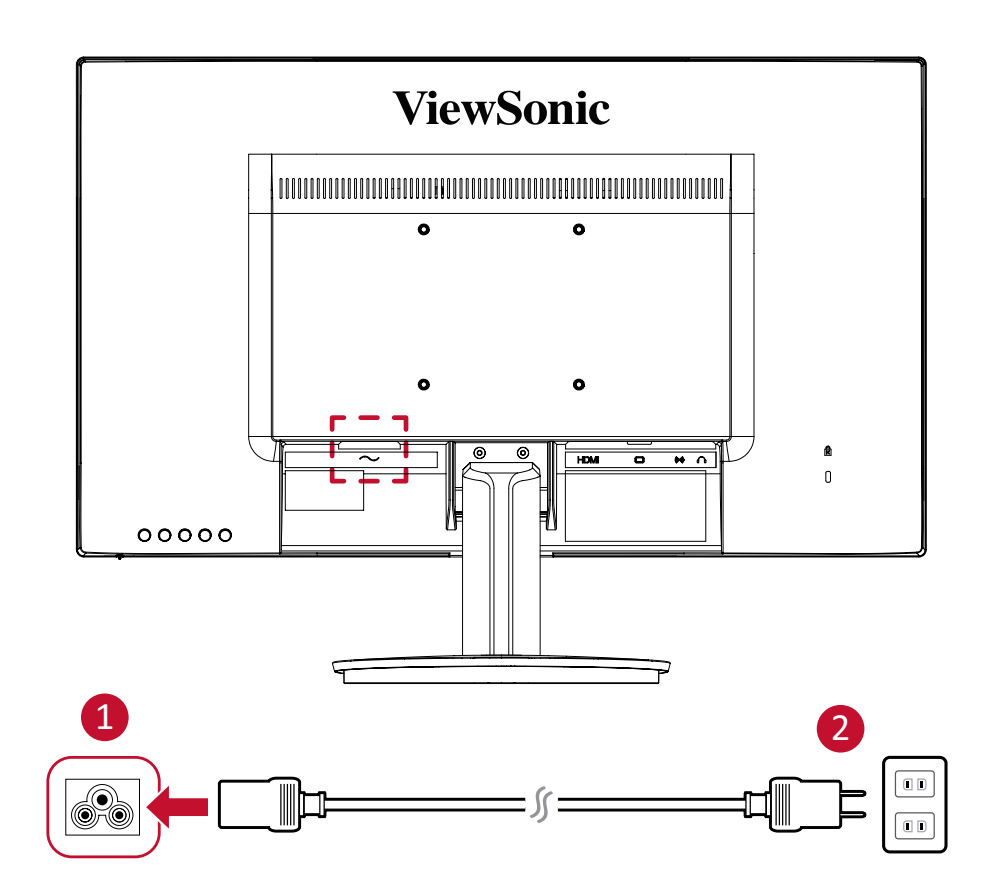

## <span id="page-13-0"></span>**外付け機器との接続**

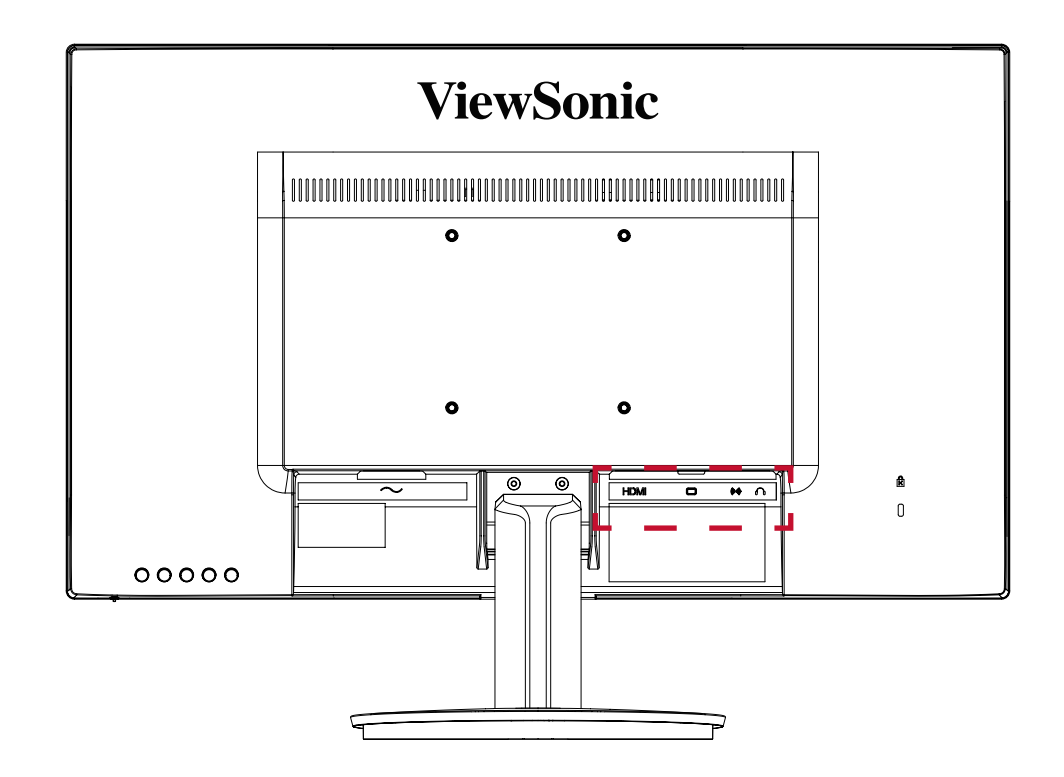

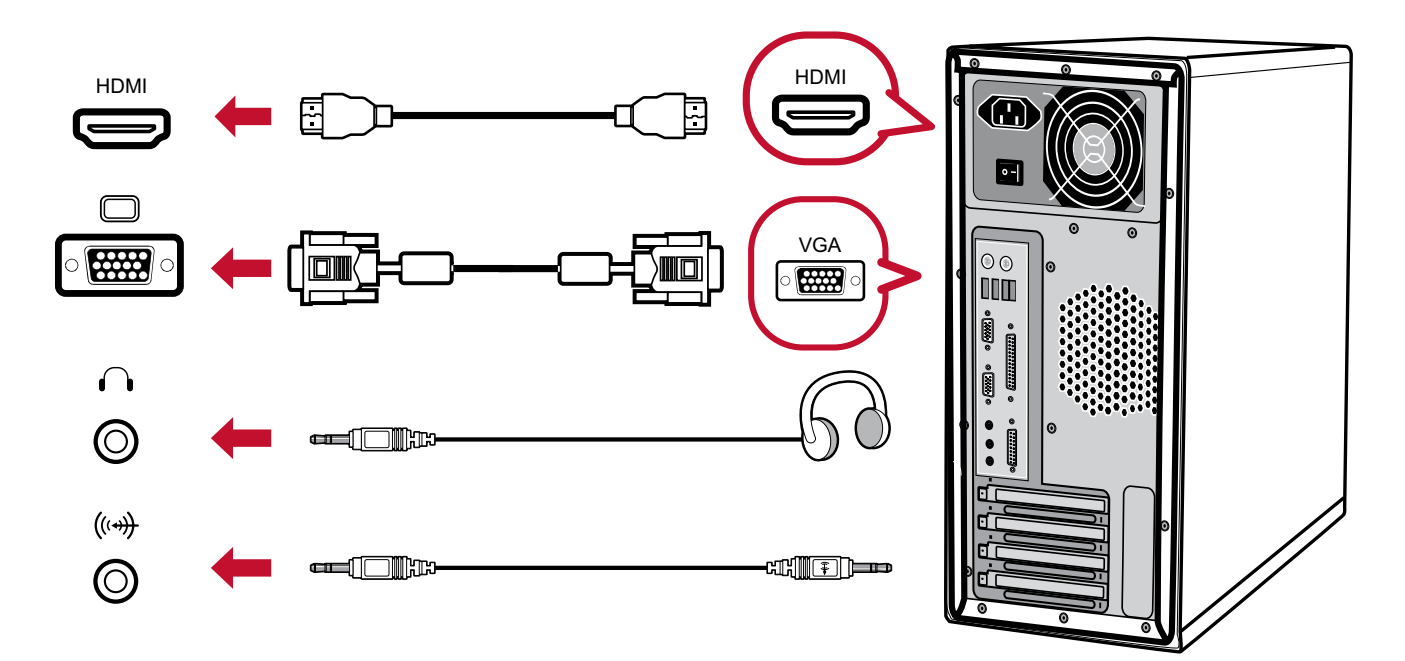

#### **注意事項:**

- ディスプレイと外付け機器(PC等)の接続には、同梱の映像ケーブルの中 から用途に適したケーブルを1本取り出し、双方の端子に接続してください。
- VA2418-SMH-7 は、 VGA ケーブルとオーディオケーブルが同梱されていません。

<span id="page-14-0"></span>**ディスプレイの使用**

## **視聴角度の調整**

#### **傾き角度調整**

ディスプレイを前後 -5°~22° まで、お好きな表示角度に調整できます。

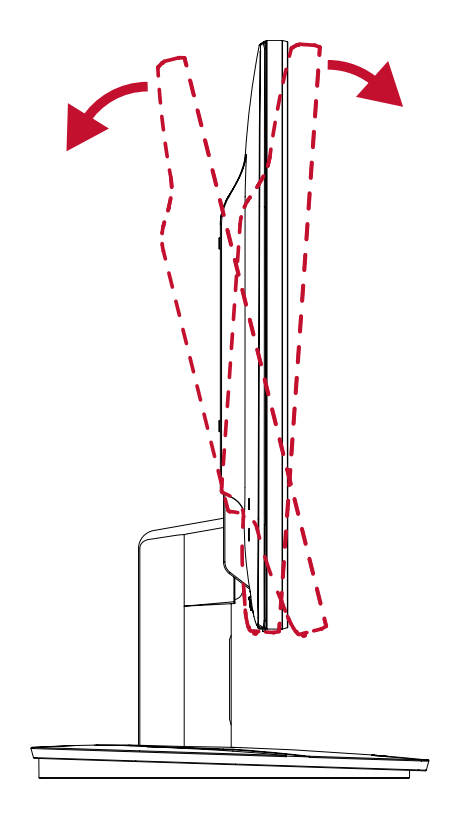

**注意事項:** 調整するときは、一方の手でスタンドをしっかりと支え、他方の手 でディスプレイを前方または後方に傾きを変えてください。

## <span id="page-15-0"></span>**本体電源のオン/オフ**

- **1.** 電源ケーブルをコンセントに差し込みます。
- **2.** 電源ボタンを押して、本体の電源を入れます。
- **3.** 本体の電源を切るには、再度電源ボタンを押します。

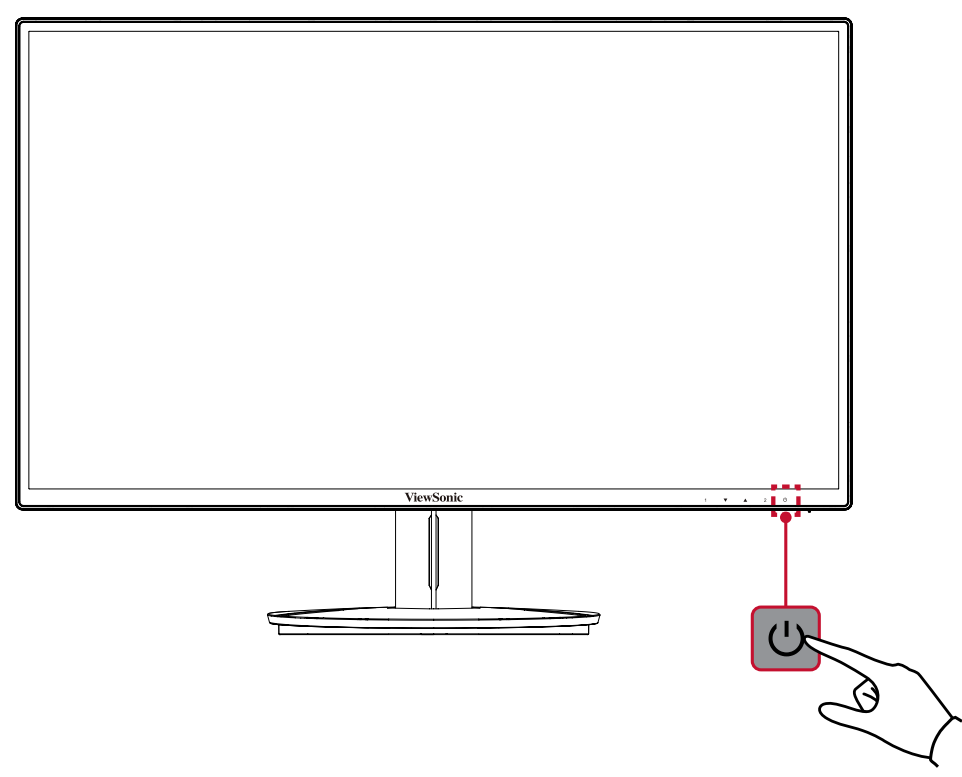

**注意事項:** 本体を長期間使用しない場合は、電源プラグをコンセントから抜 いてください。

## **コントロールボタンの使用**

コントロールボタンを使用すると、ホットキーを有効にし、クイックメニューとオ ンスクリーンディスプレイ(OSD)メニューにアクセスにし、設定変更が可能にな ります。

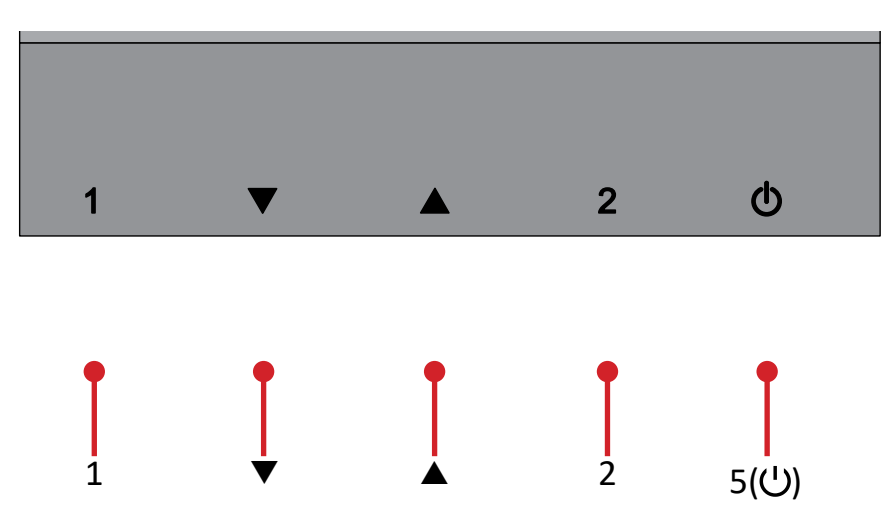

#### <span id="page-16-0"></span>**OSD メインメニュー** 1 ボタンを押すと OSD メインメニューにアクセスします。

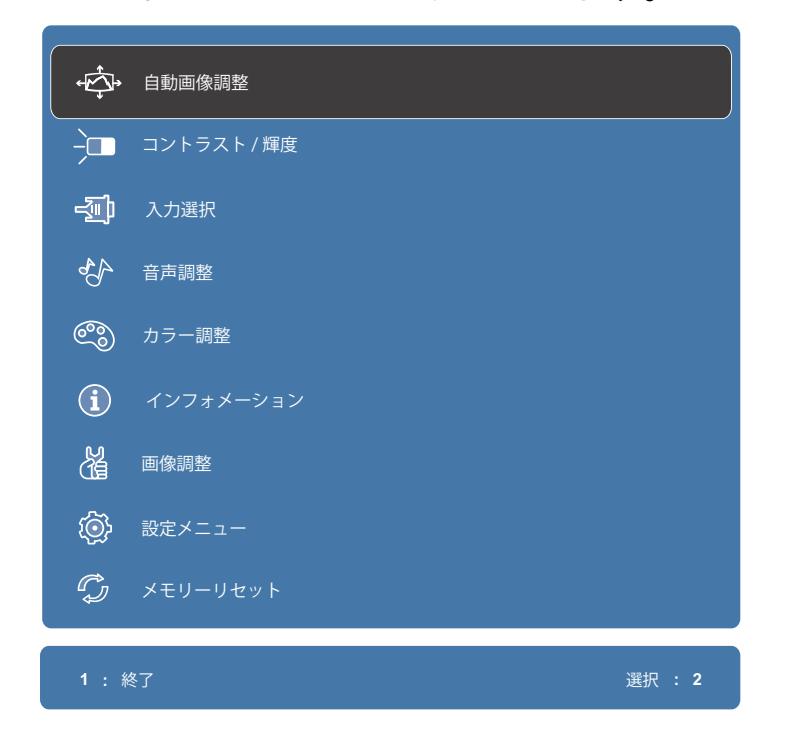

**注意事項:** OSDメニューの下に表示されるキーガイドに従ってオプションを 選択するか、▼ と ▲ ボタンを使って調整を行います。

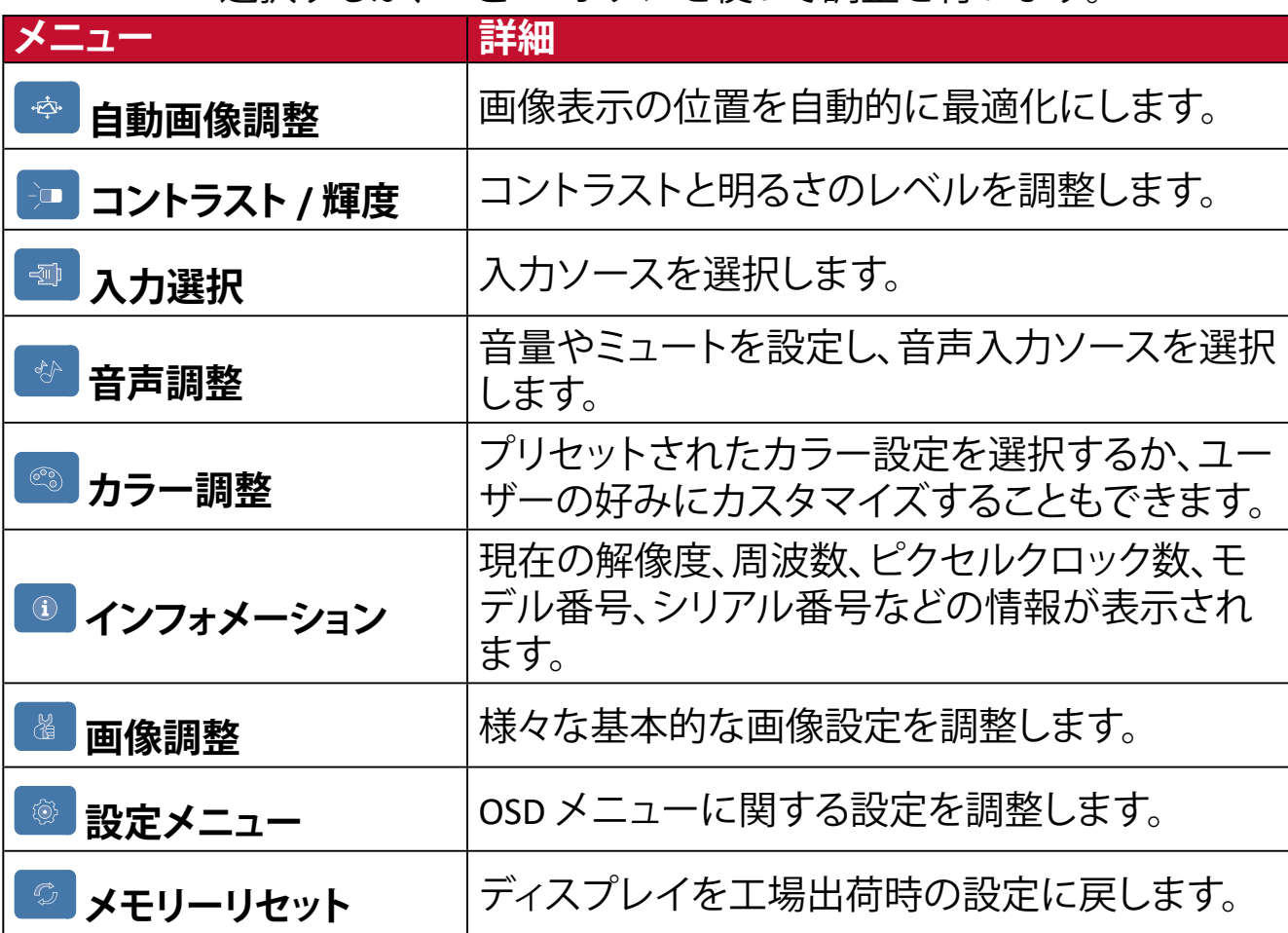

#### <span id="page-17-0"></span>**ホットキー**

ディスプレイ上のメインメニューがオフの場合、コントロールボタンを使用して 特別な機能にアクセスできます。

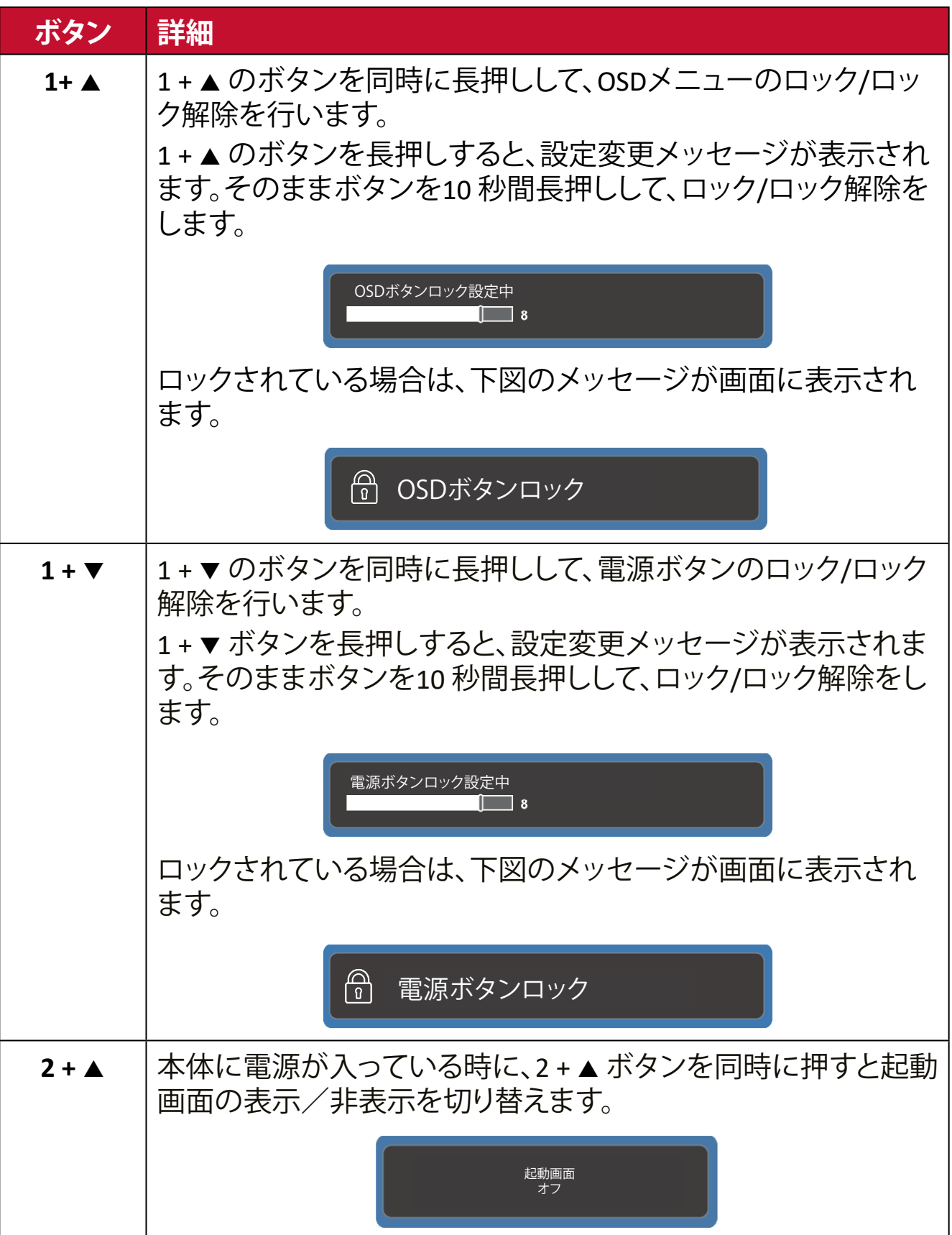

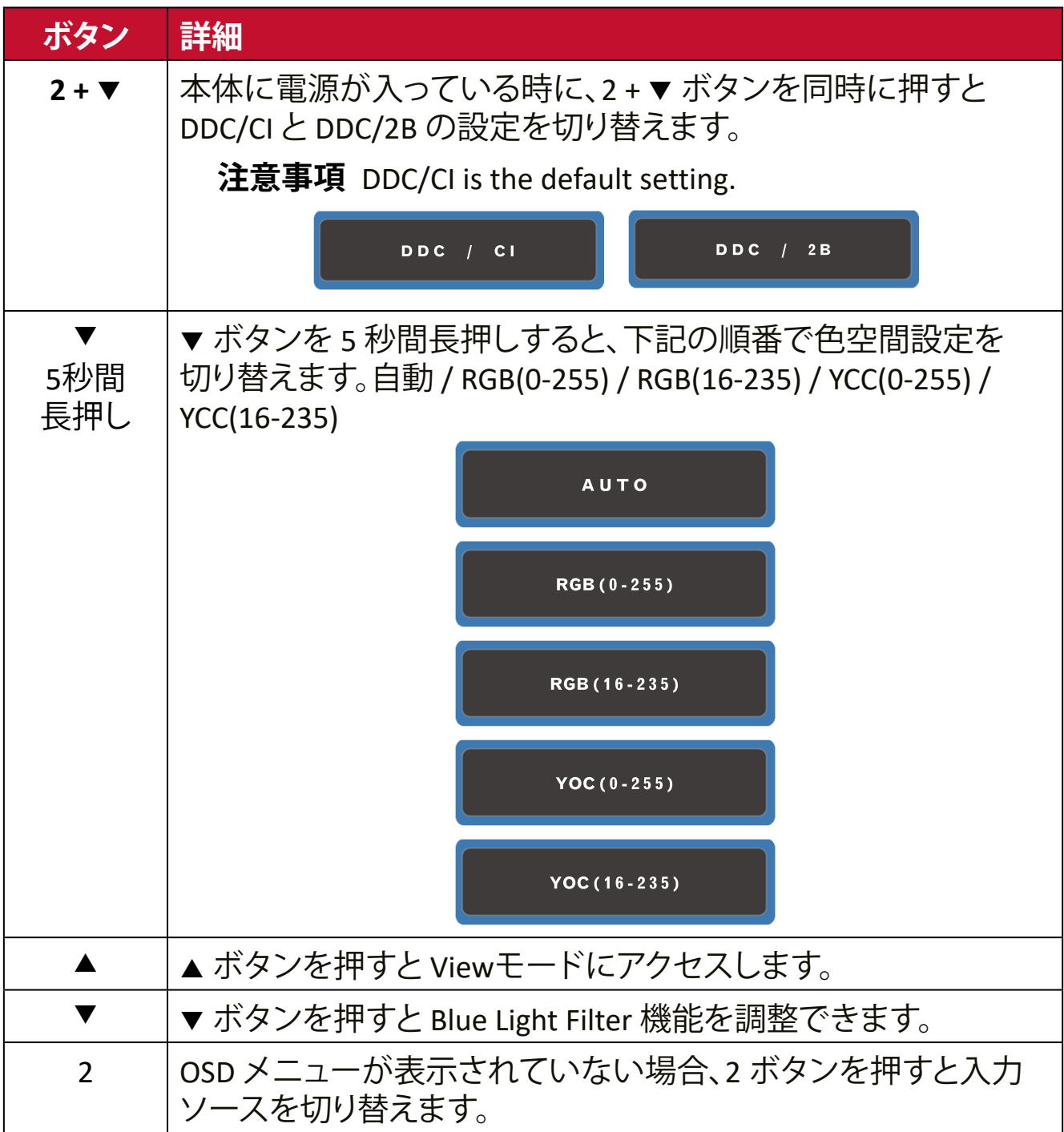

<span id="page-19-0"></span>**一般的な操作**

**1.** 1 のボタンを押すと、OSD メインメニューが表示されます。

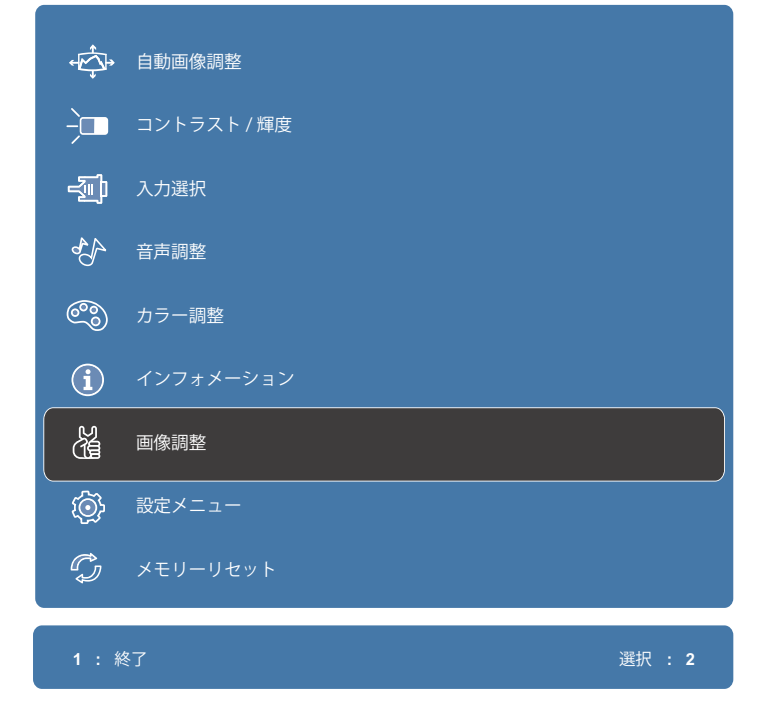

2. ▼ または ▲ ボタンを使って、メインメニューを選択します。次に、2 のボタン を押して選択されたメニューに入ります。

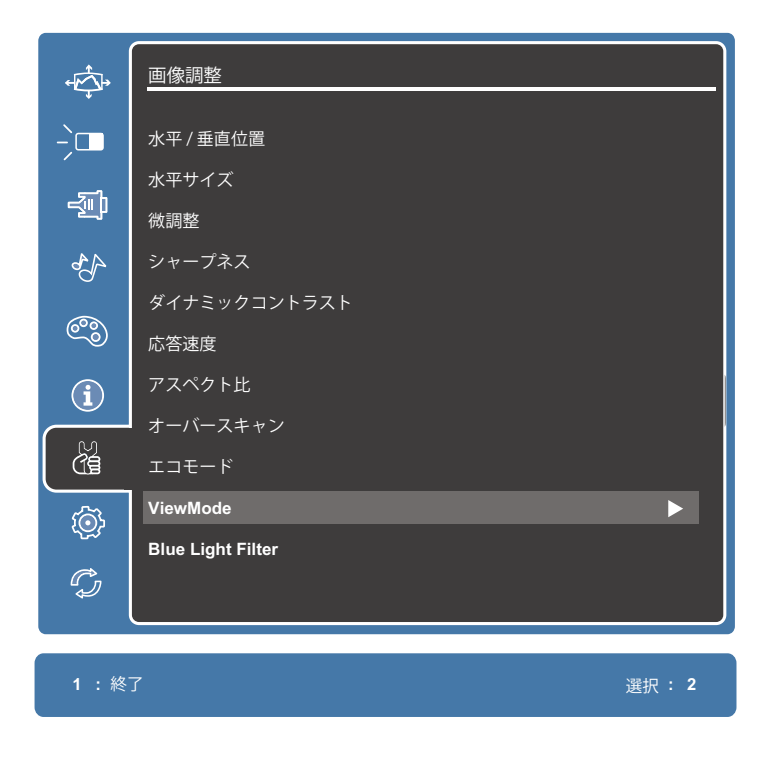

3. ▼ または ▲ ボタンを使って、オプションを選択するか、2 のボタンを押してサ ブメニューに入ります。

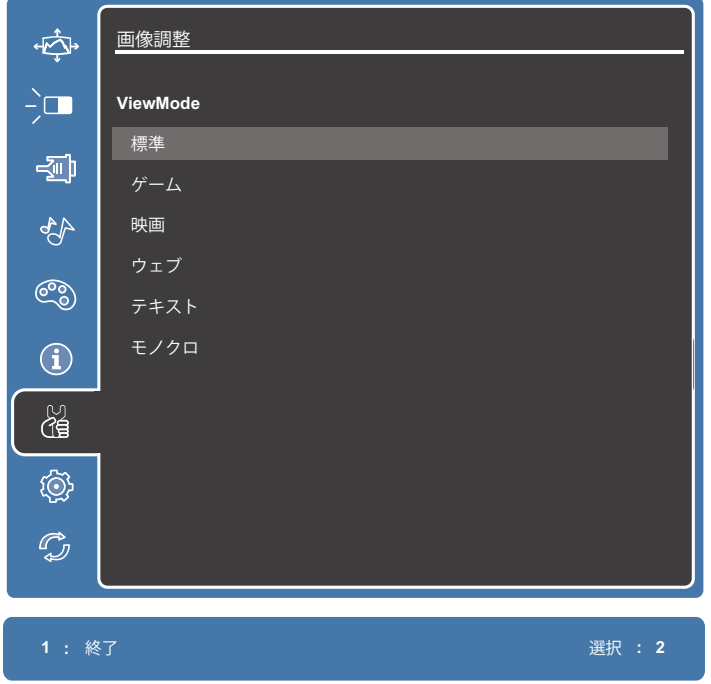

4. ▼ または ▲ ボタンを使って設定を調整するか、2 のボタンを押して変更を適 用にします。

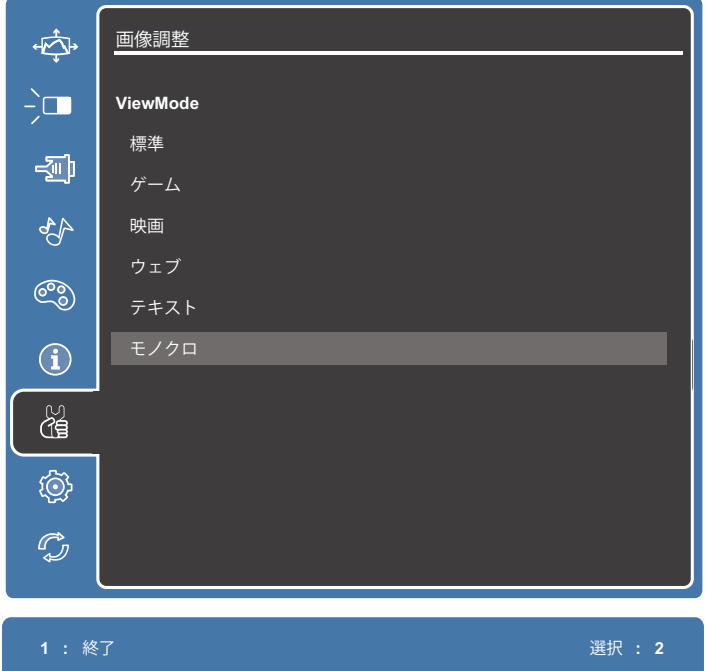

**注意事項:** 一部のオプションの調整では、選択を確定するために 2 ボタンを 押す必要がありません。OSD メニュー最下部のキーガイドに従っ て、オプションを選択または調整してください。

### <span id="page-21-0"></span>**OSD メインメニュー構成**

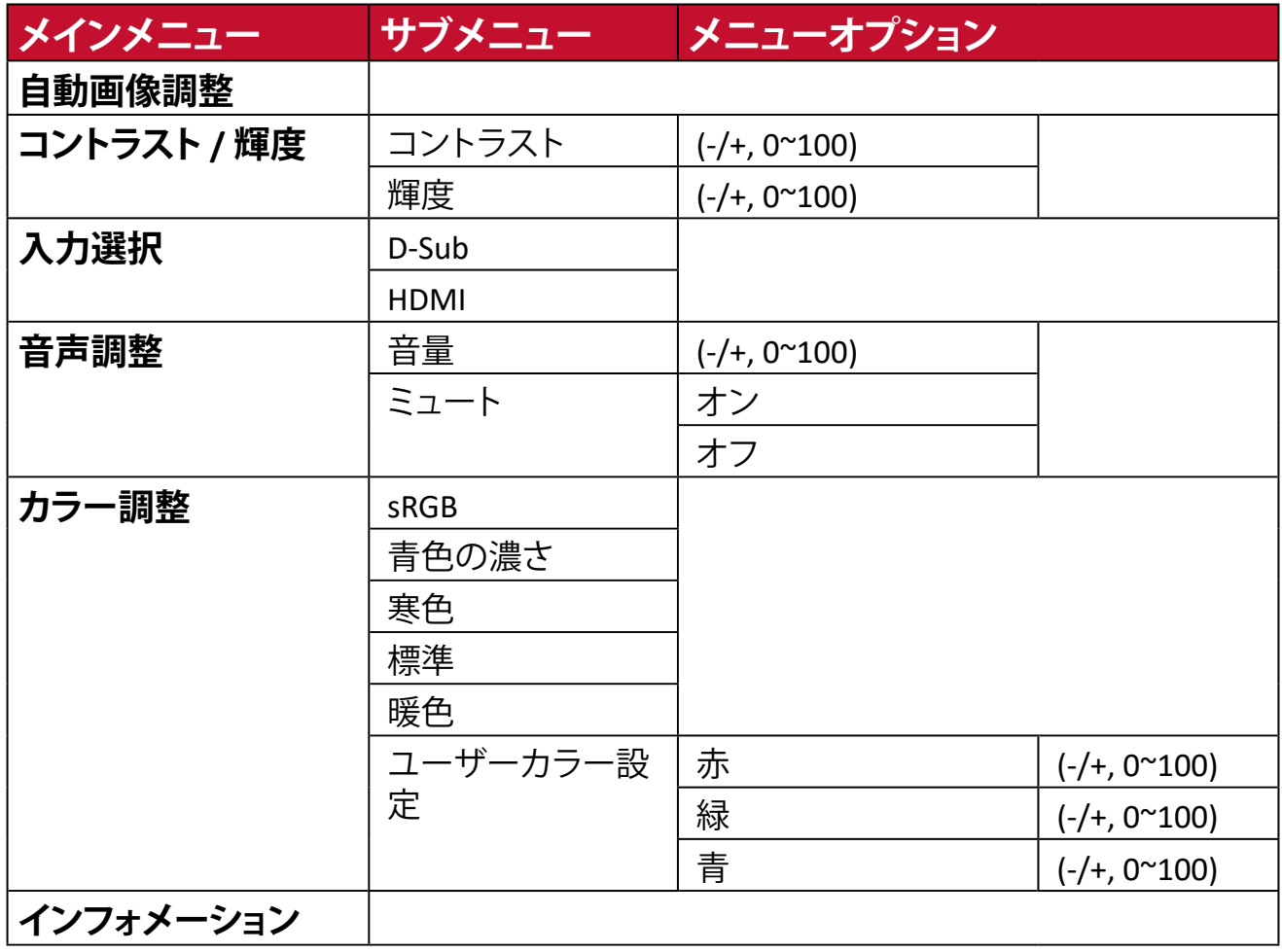

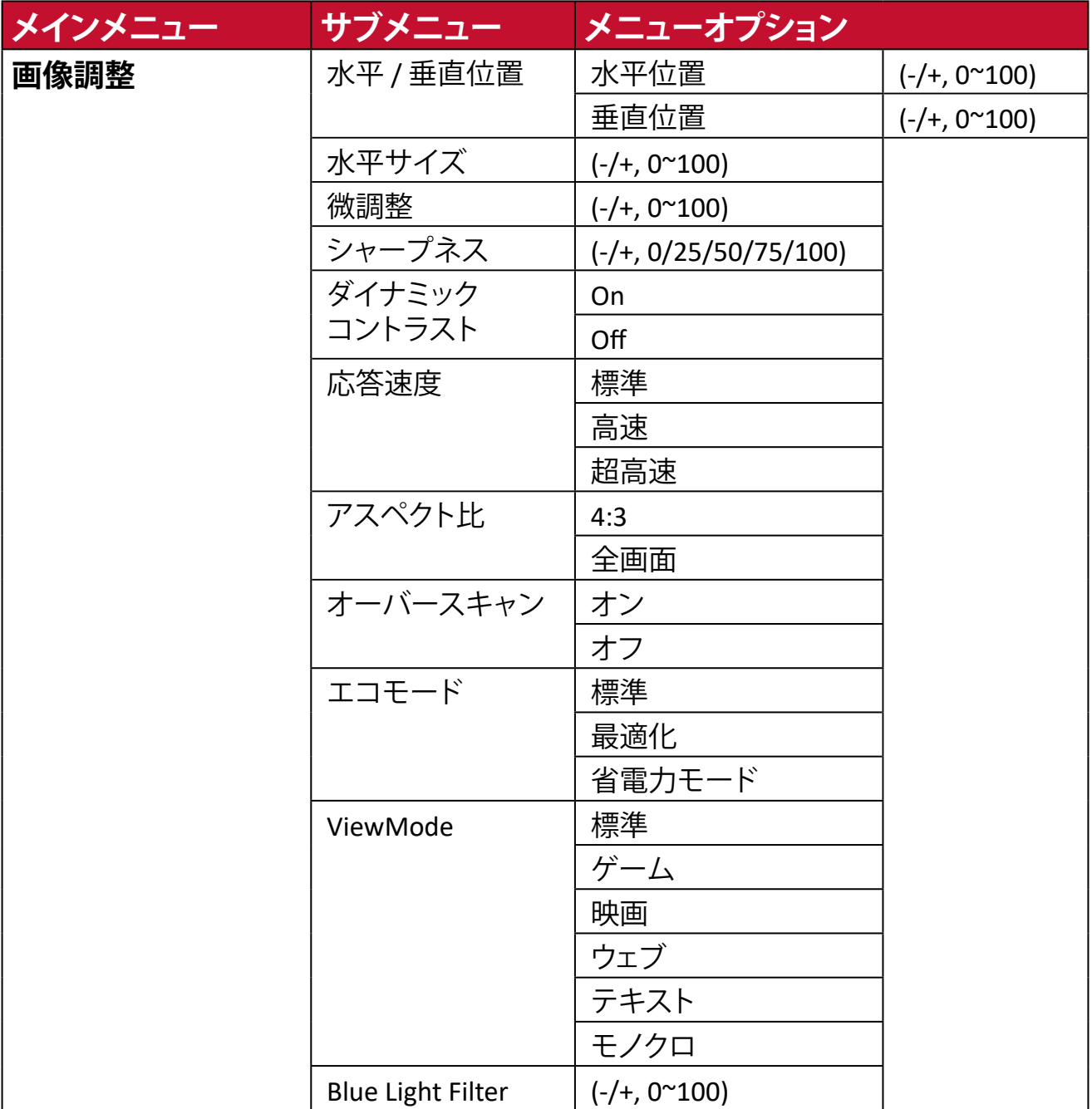

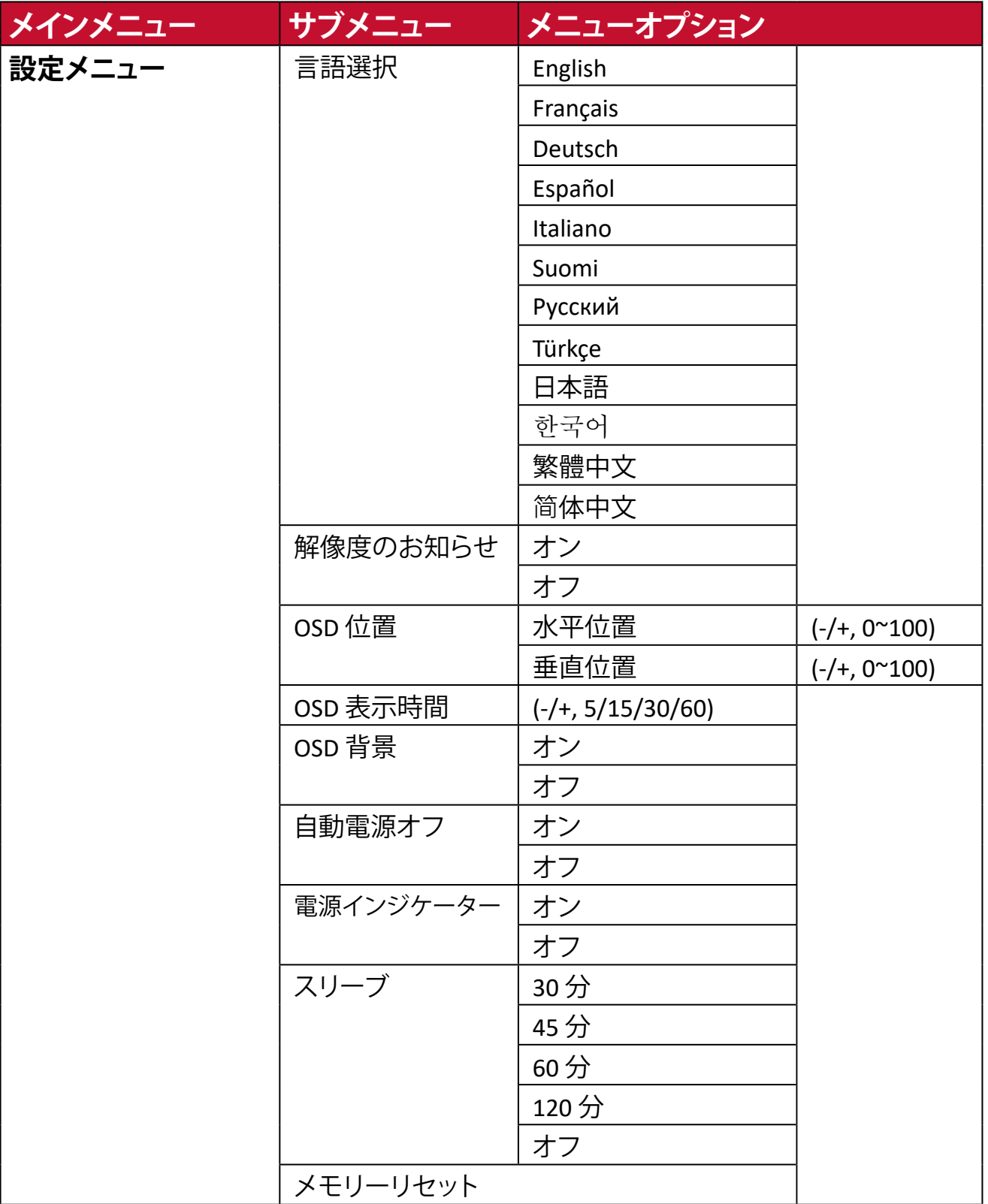

<span id="page-24-0"></span>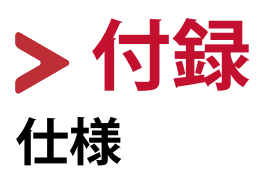

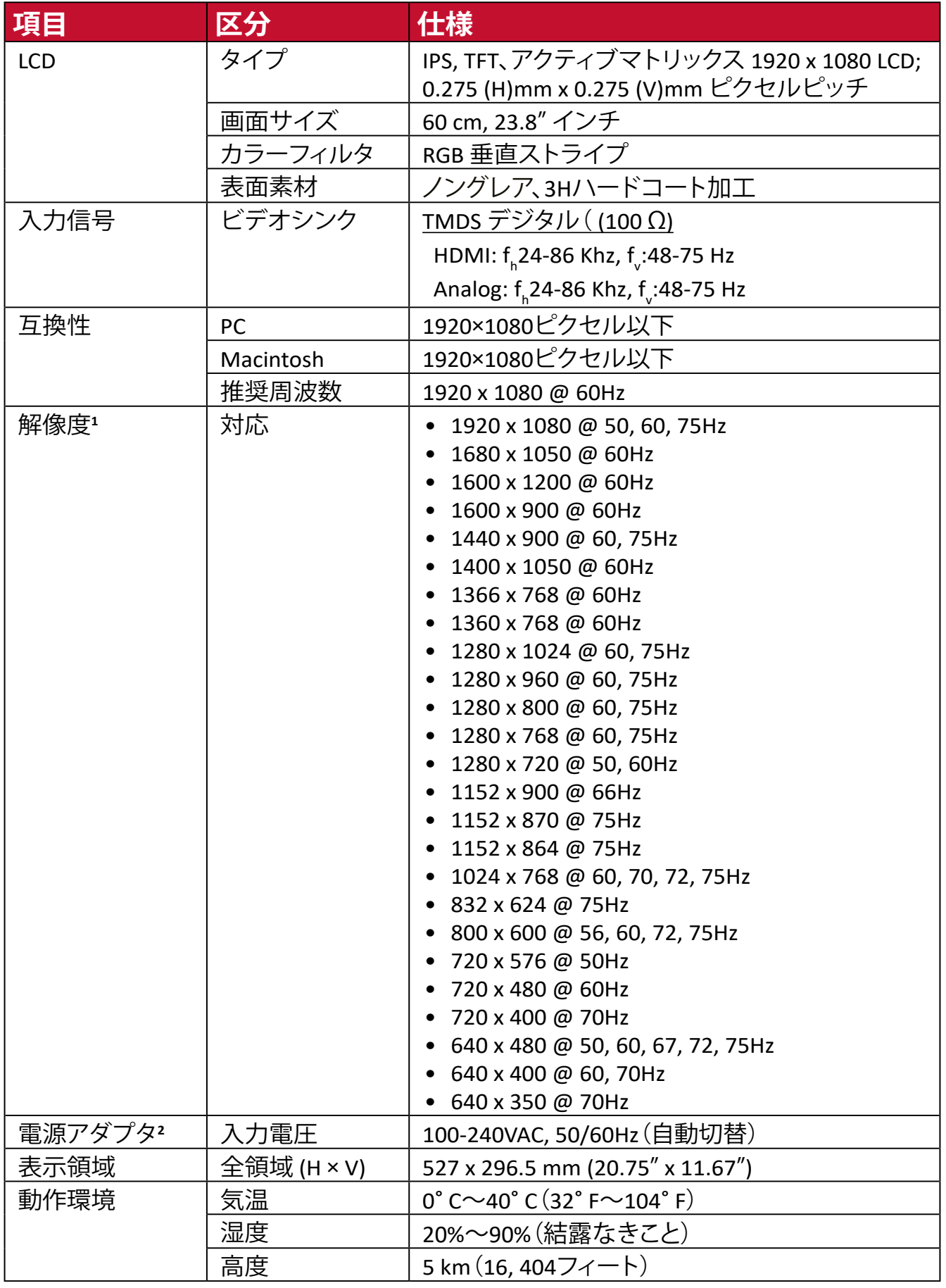

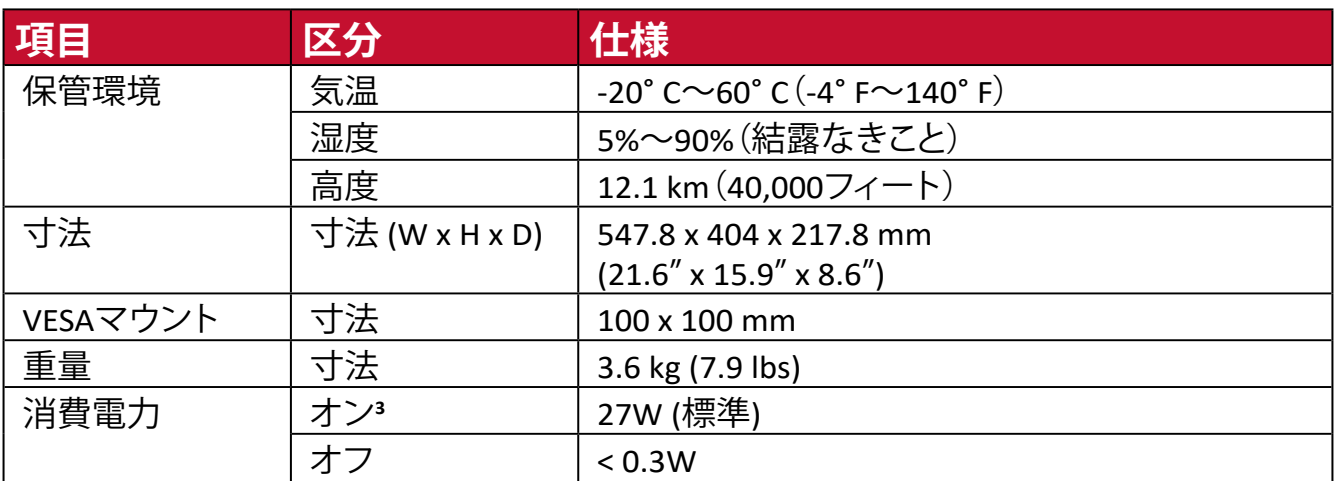

<sup>1</sup> グラフィックカードをご使用の際は、仕様表の値を超える数値を設定するとディスプレイの故障につながる恐れがあるためご注意 ください。

<sup>2</sup> ViewSonic®製または認定されたメーカー製の電源アダプタのみをご使用してください。

3 試験条件はEEI標準に従ったものです。

## <span id="page-26-0"></span>**用語説明**

本章では、全てのLCDディスプレイモデルで使用される用語について説明します。 全ての用語は、アルファベット順に記載しております。

**注意事項:** お使いのディスプレイに該当しない条項もあります。

#### **アルファベット順**

#### **B Blue Light Filter**

刺激の強いブルーライトをフィルタリングし、ユーザーが更に快適に使用 できるようにします。

#### **V ViewMode**

「標準」「映画」「ウェブ」「テキスト」「MAC」「モノクロ」があらかじめ設定さ れております。さまざまな用途に合わせて選択ができ、最適な状態で使 用いただけます。

#### **五十音順**

#### **い 色温度**

特定の色温度を選択し、更にカスタマイズした視聴設定をすることがで きます。

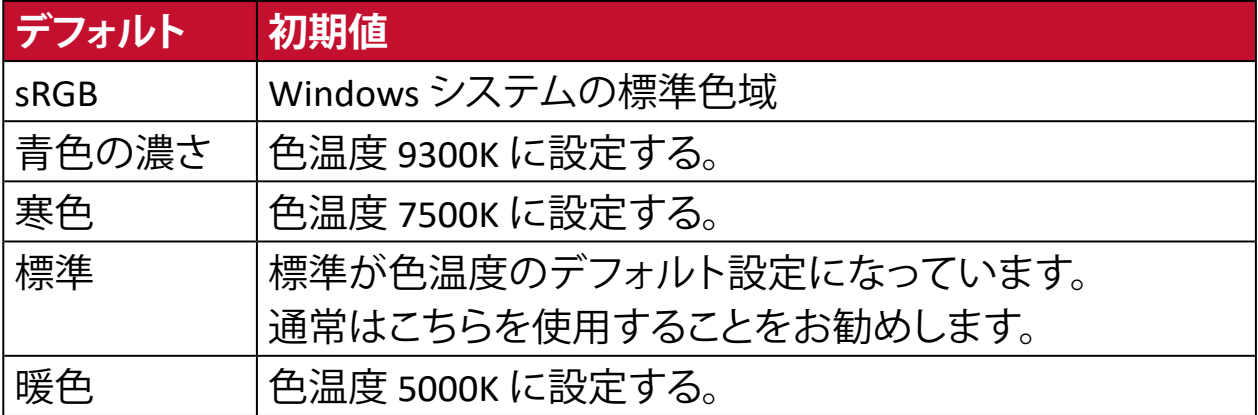

#### **色空間**

色空間をRGBまたはYUVから選択し、ディスプレイからの色出力を変更す ることができます。

#### **インフォメーション**

解像度、周波数、ピクセルクロック数、モデル番号、シリアル番号などの情 報が表示されます。

## **お オーバースキャン**

アスペクト比を変更せずに画面サイズに合わせて画面を引き延ばしま す。

#### **応答速度**

応答時間を調整し、モアレやぼやけ、ゴーストのない滑らかな画像を表示 します。応答時間を高速にすると、動きの速いゲームをするときや、スポ ーツやアクション映画を観る際に素晴らしい、高品質の映像をご提供し ます。

#### **音声調整**

音量調整やミュート設定を行うことができます。

#### **か 解像度のお知らせ**

解像度が正しくない場合にユーザーにお知らせします。

#### **画像調整**

さまざまな画面調整をすることができます。

#### **カラー調整**

ユーザーのニーズに合わせて色設定を調節できるように、複数の色調整 モードが提供されています。

### **き 輝度**

バックライトの輝度を調整します。

## **け ゲームモード**

ゲームに特化した表示設定です。あらかじめ FPS、RTS、MOBA ゲームに最 適化された設定が用意されています。

## **こ コントラスト**

画面の明暗を調整することができます。

#### **し シャープネス**

画像の鮮明さを調整します。

#### **自動画像調整**

入力信号のサイズ設定、中央揃え、微調整を自動的に行い、歪みを排除 します。

#### **自動検出**

現在の入力選択の信号がない場合、ディスプレイは自動的に次の入力 オプションに切り替わります。一部のモデルでは、この機能はデフォルト 無効になっています。

## **せ 設定メニュー**

オンスクリーンディスプレイ (OSD) メニューの設定ができます。

### **に 入力選択**

ディスプレイで利用できる入力を切り替えます。

#### **め メモリーリセット**

工場出荷時の設定に戻します。

**注意事項:** 「言語選択」「電源ロック設定」は設定された言語のまま 保持されます。

#### **り リセット** ディスプレイの ViewMode 設定をリセットします。

## **トラブルシューティング**

本章では、ディスプレイをご使用するにあたり、発生する可能性がある問題と 対処方法を記載します。

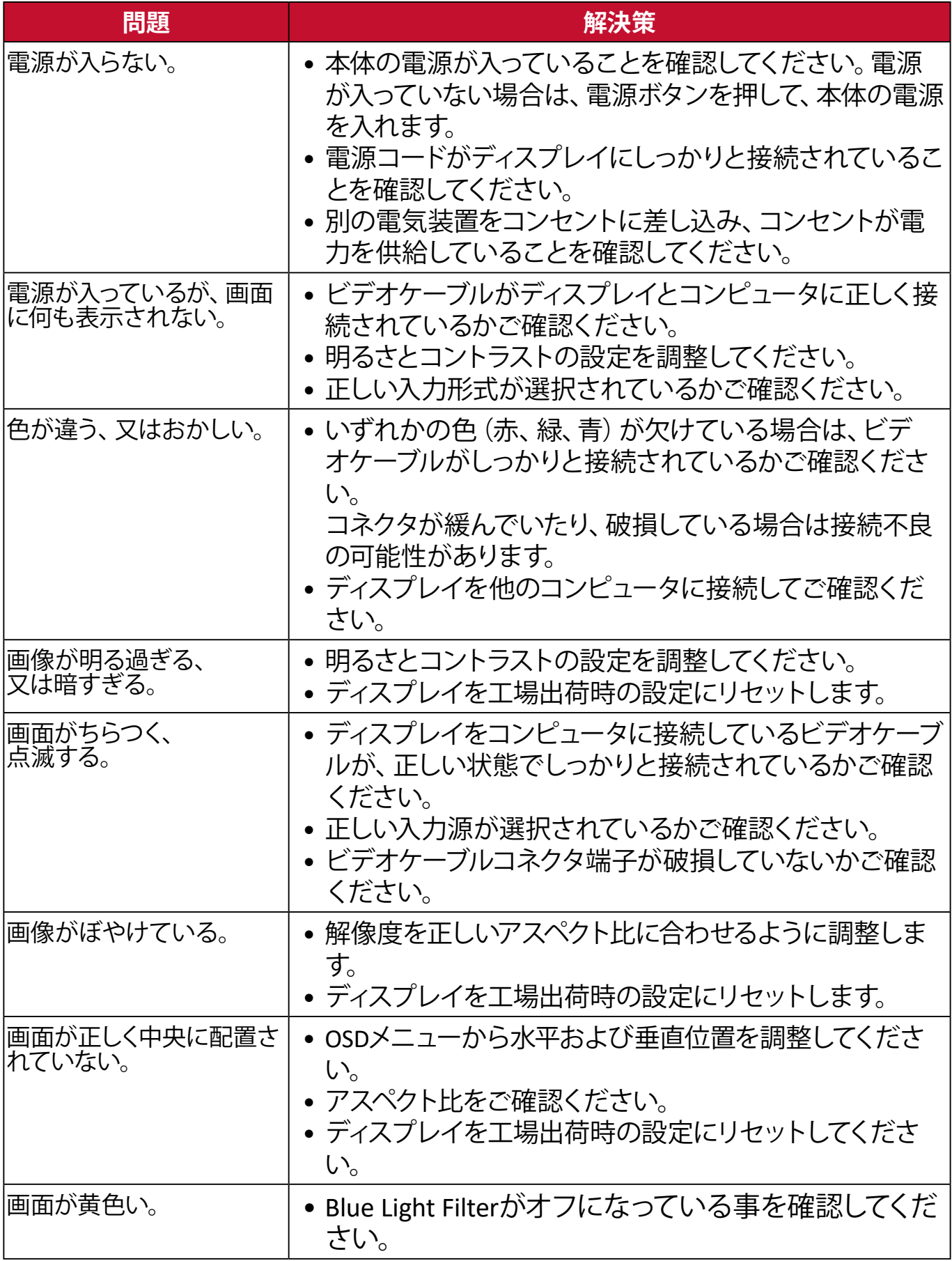

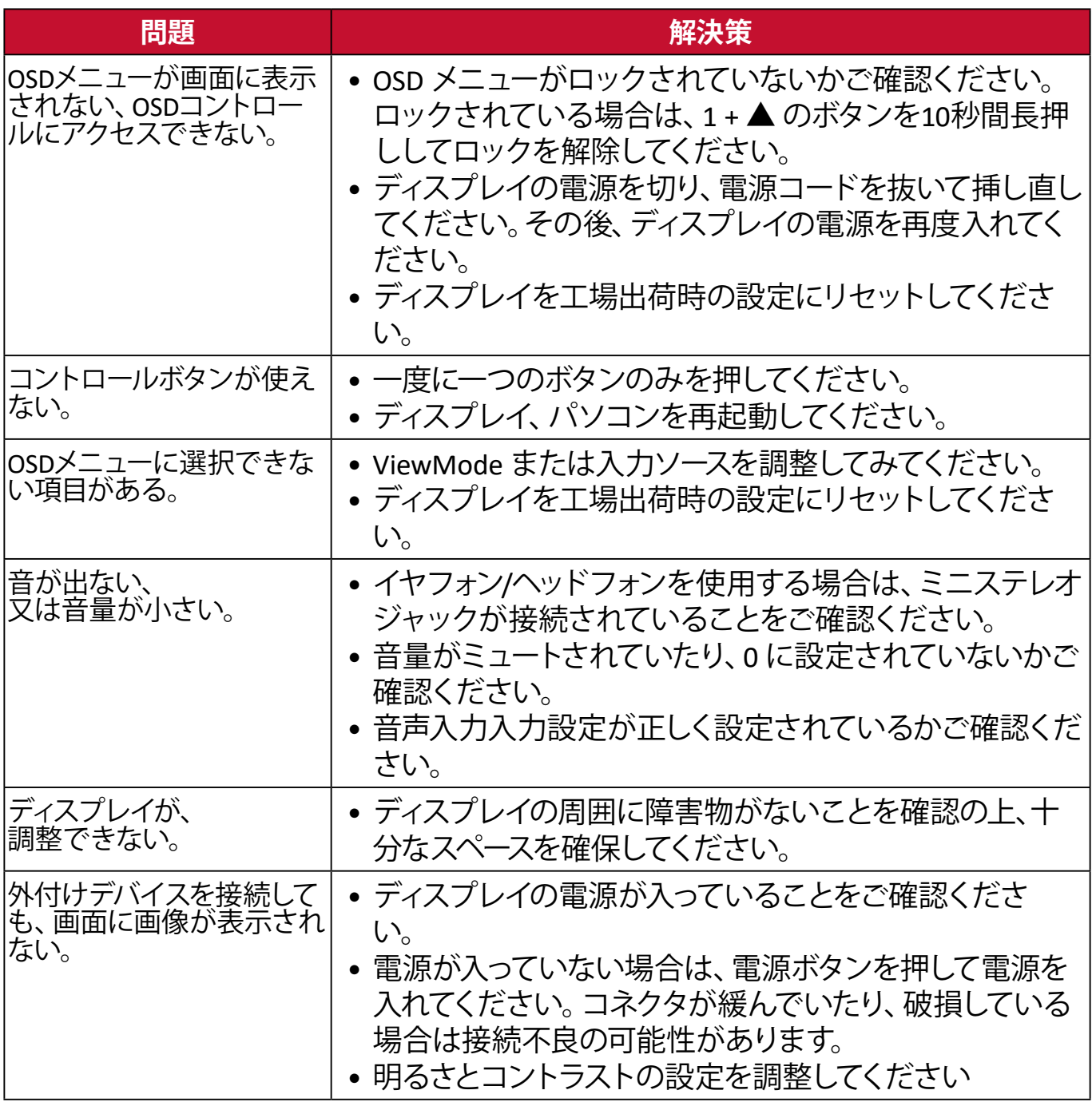

## <span id="page-31-0"></span>**メンテナンス**

## **お手入れの際の注意**

- ディスプレイのお手入れを行う際は、必ず電源を切り、電源コードをコンセン トから抜いておいてください。
- 絶対に画面やケースに直接液体をスプレーしたり、かけたりしないでくださ い。
- ディスプレイは十分注意してお取扱いください。 傷がついた場合、跡が残る可能性があります。

### **画面のお手入れ**

- 清潔で柔らかい不織布で拭いてください。ホコリやゴミを取り除くことがで きます。
- 落ちにくい汚れの場合は、ノンアンモニア、ノンアルコールの洗剤を少量画 面につけ、清潔で柔らかい不織布で拭いてください。

## **ケースのお手入れ**

- ホコリやゴミのついている場合は、柔らかい乾いた布で拭いてください。
- 落ちにくい汚れの場合は、ノンアンモニア、ノンアルコールの洗剤を少量ケー スにつけ、清潔で柔らかい不織布で拭いてください。

## **免責事項**

- ViewSonic®では、ディスプレイの画面またはケースに、 アンモニアまたはアルコールベースの洗剤を使用することはお勧めいたしま せん。
- ViewSonic®は、アンモニアやアルコールベースの洗剤の使用に起因する損傷 の一切の責任を負いません。

# <span id="page-32-0"></span>**規制およびサービス情報**

## **コンプライアンス情報**

本セクションでは、関連するすべての要件と規制に関する声明を扱います。確認 された対応用途は、本体上の銘板ラベルおよび関連マーキングを参照してくだ さい。

#### **RoHS2 コンプライアンス宣言**

本製品は、欧州議会および理事会指令 2011/65/EU(電気・電子機器における特 定の有害物質の使用制限に関する指令(RoHS2 指令))に準拠して設計・製造さ れており、欧州技術適合委員会(TAC)が発行する以下の最大濃度値に適合して いるとみなされます。

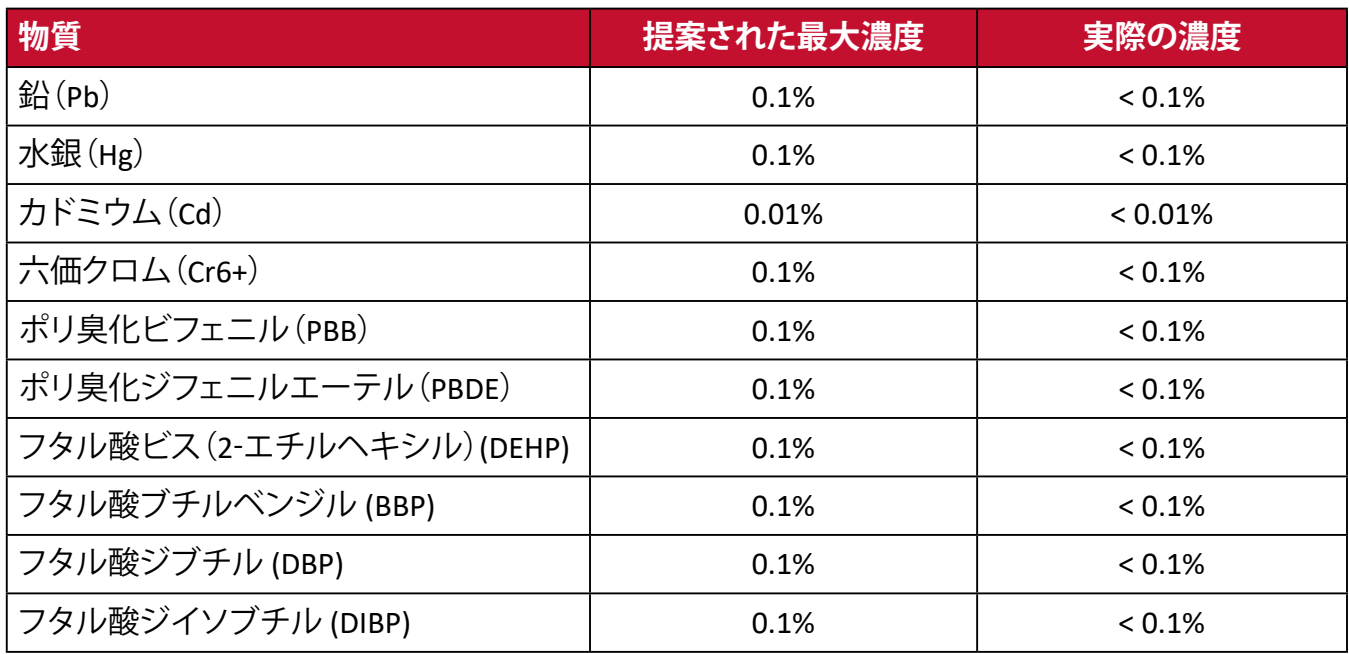

#### **上記のような製品の特定のコンポーネントは、下記の RoHS2 指令の附属書 III の 下で免除されています。**

- 以下を超えない特殊用途用冷陰極蛍光灯および外部電極蛍光灯(CCFL およ び EEFL)の水銀(ランプあたり):
	- ͫ 短いランプ(500mm):ランプあたり最大 3.5 mg。
	- ͫ 中程度のランプ(500 mm ~ 1,500 mm):ランプあたり最大 5 mg。
	- ͫ 長いランプ(1,500 mm 以上):ランプあたり最大 13 mg。
- 陰極線管のガラス中の鉛。
- 重量 0.2 % を超えない蛍光灯のガラス中の鉛。
- 重量 0.4 % までの鉛を含むアルミニウムの合金元素としての鉛。
- 鉛を重量 4 % まで含有する銅合金。
- 高融点温度はんだ中の鉛(すなわち、鉛を重量85%以上含む鉛ベースの合金)。
- コンデンサに誘電体セラミック以外のガラスまたはセラミックの鉛を含む電 気および電子部品(例えば圧電素子、ガラス、セラミックマトリックス化合物中)。

## <span id="page-33-0"></span>**著作権情報**

Copyright© ViewSonic Corporation, 2020.All rights reserved.

Macintosh 及び Power Macintosh はアップル社 Apple Inc. の登録商標です。

Microsoft、Windows 及び Windows ロゴは米国及び他諸国のマイクロソフト社の 登録商標です。

ViewSonic 及び 3 羽の鳥のロゴは ViewSonic 社の登録商標です。

VESA は Video Electronics Standards Associa�on の登録商標です。DPMS、 DisplayPort 及び DDC は VESA の商標です。

ENERGY STAR® は米国環境保護庁(EPA)の登録商標です。

ENERGY STAR® パートナーとして、ViewSonic® Corporation は本製品がエネルギー 効率のための ENERGY STAR® ガイドラインに準拠することを決定しています。

## **免責条項**

ViewSonic® Corporation は, 本書における技術的または編集上の誤りについて その責を負いません。また、本資料の提供または本製品の動作或いは使用に起 因する二次的または間接的損害についてもその責を負いません。

製品の継続的な品質向上のために、ViewSonic® Corporation は製品の仕様を予 告なしに変更することができます。本文書の内容は予告なしに変更されることが あります。

本書のいかなる部分も、ViewSonic®Corpora�on から事前に書面による許可を得 ることなく、いかなる方法によっても無断で複写、複製、転送することを禁じます。

VA2418-smh-7\_UG\_JPN\_1a\_20231212

## <span id="page-34-0"></span>**カスタマーサポート**

技術サポート、製品サービスについては下記ウェブサイトをご覧ください。 https://www.viewsonic.com/jp/support/ 製品サポート、修理、その他お問い合わせについては、

下記ウェブサイトからお送りください。

https://www.viewsonic.com/jp/contact/

**注意事項:** 製品のシリアル番号が必要です。

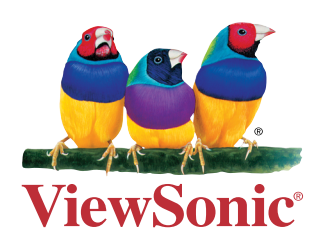